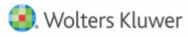

**Accelerated Workflow Automation** 

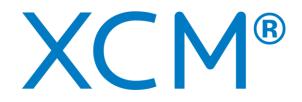

# **Accelerated Workflow Automation**

## XCM and CCH Axcess Client Integration Database Mappings Guide

October 2020

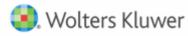

## Contents

| CLIENT INTEGRATION MAPPINGS – OVERVIEW | 3    |
|----------------------------------------|------|
| Axœss Fields                           | 3    |
| XCM Client Details Page                | 7    |
| API and Mapping Utility within XCM     | 9    |
| Help Center                            | . 14 |

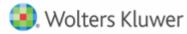

## **CLIENT INTEGRATION MAPPINGS – OVERVIEW**

This document contains information about the default database field mappings between CCH Axcess and XCM as they relate to the XCM Client Integration process.

These default mappings may need to be modified during installation to accommodate each firm's use of Axcess fields and how they should be carried over into XCM during the import of new clients or synchronization of existing linked clients as changes are made in Axcess.

Fields can be excluded from the mapping table, and/or one Axcess staffing field can be mapped to more than one XCM staffing role.

## **Axcess Fields**

The following screenshots include the Client Manager, client profile pages displaying fields that are mapped to XCM fields.

Client Manager - Profile Information : General

| <ul> <li>Profile Information</li> <li>General</li> <li>Address/Phone</li> <li>Administrative</li> <li>Custom</li> <li>Contacts</li> <li>Associates</li> <li>Notes</li> </ul> | Enter general information for the of<br>*Client type:<br>Individual<br>General information<br>*Office:<br>Quincy     | *Business unit:<br>Main ▼                                                                | Status: Status date:<br>Active 9/11/2020                                                  |
|----------------------------------------------------------------------------------------------------|----------------------------------------------------------------------------------------------------|------------------------------------------------------------------------------------------|-------------------------------------------------------------------------------------------|
| <ul> <li>Assignments</li> <li>Practice</li> <li>Document</li> </ul>                                                                                                    | ✓ Shareable         * Client ID:         334123         004         * Full Name         Alfred Vincent Mahoney       | Primary client Date acquired: M/d/yyyy                                                   | Class<br><ul> <li>Approved</li> <li>Prospect</li> <li>Provisional</li> </ul>              |
|                                                                                                    | Spouse Name Spouse name is optional Correspondence name:  Sort name: Mahoney, Alfred Vincent Client sub-description: | Tax identification numbers Client Social Security Number: Spouse Social Security Number: | Custom identification numbers No selection> <no selection=""> <no selection=""></no></no> |

Client type will be logically mapped to a corresponding XCM entity type through an XCM integration utility available to the firm.

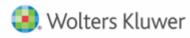

The integration uses **Sort name** field for both entities (copies the fields exactly as it is), and for individuals (constructs last, first middle names). XCM parses the Sort name field to create a first and last name, the delimiter is the first comma (or, if no commas, the first space). Text prior to the first comma becomes the XCM Last Name / Entity Name, and text after the first comma becomes the XCM First Name.

The Office field is mapped to a corresponding XCM **Originating Location** through an XCM integration utility. Every client must have an office selected and mapped for XCM to recognize the client.

The XCM Client Account Number field is a concatenation of the **Client ID** and **Client sub-ID** fields, separated by a period. In the case above, the XCM Client Account Number would be 334123.004. When XCM does its initial automatic linking, it matches clients based solely on the Account Number field. As a result, if clients already exist in both Axcess and XCM, the better the overall match between account numbers, the more efficient and thorough the initial automatic linking will be. Importing clients will automatically generate the matching XCM Client Account Number by combining the two ids. For firms who do not use the Client sub-ID, XCM integration can be configured to ignore the field and instead just use the Client ID as the XCM Client Account Number.

| Profile Information |                                                  |                             |
|---------------------|--------------------------------------------------|-----------------------------|
| General             | Enter correspondence information for the client  |                             |
| Address/Phone       | Attention: <sup>1</sup> Salutation: <sup>1</sup> |                             |
| Administrative      | Attention:                                       |                             |
| Custom              |                                                  |                             |
| Contacts            | Addresses                                        | Phone numbers               |
| Associates          | Home                                             | Home 774-340-1214           |
| Notes               |                                                  | Assistant                   |
| ► Assignments       | Primary:                                         |                             |
| ▶ Practice          | <no selection=""></no>                           | Business                    |
| Document            | Mailin                                           | Business 2                  |
|                     | Mailing:                                         | Primary:                    |
|                     | <no selection=""></no>                           | <no selection=""></no>      |
|                     |                                                  |                             |
|                     | Email addresses                                  | Instant messenger addresses |
|                     | Business avm@aol.com                             | Business                    |
|                     | Primary:                                         | Provider:                   |
|                     |                                                  |                             |
|                     | <no selection=""></no>                           | <no selection=""></no>      |
|                     | Web page address:                                |                             |
|                     | Web page address:                                |                             |
|                     |                                                  |                             |

## Client Manager - Profile Information : Address/Phone

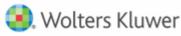

The first **Phone number** field is mapped to the XCM **Client Phone Number** field. The phone number format follows the standard 10-digit United States theme and XCM will truncate any extra characters.

The **Email address** maps to the XCM Client e-mail field. An accurate email address for the client is important for two reasons: XCM's Points email generation from within a Task uses it to send requests for information to the client; and if the firm utilizes eFile mail within XCM, the email generates to the email address on file.

| ▲ Profile Information                |                        |                             |                                      |                                       |
|--------------------------------------|------------------------|-----------------------------|--------------------------------------|---------------------------------------|
| General<br>Address/Phone             | Enter administrativ    | ve information for th       | e client                             |                                       |
| Administrative<br>Custom<br>Contacts | * Year end:<br>12/31   |                             |                                      |                                       |
| Associates                           | Client birth date:     | Client deceased date:       |                                      |                                       |
| Notes                                |                        |                             | Client occupation:                   |                                       |
| ► Assignments                        | M/d/yyyy 🚩             | M/d/yyyy 👻                  |                                      |                                       |
| Practice                             | Spouse birth date:     | Spouse deceased date:       | Spouse occupation:                   |                                       |
| Document                             | M/d/yyyy 👻             | M/d/yyyy 👻                  |                                      |                                       |
|                                      | Line of business:      |                             |                                      |                                       |
|                                      | <no selection=""></no> | •                           |                                      |                                       |
|                                      | Primary service type:  |                             |                                      |                                       |
|                                      | <no selection=""></no> | •                           |                                      |                                       |
|                                      |                        | •                           |                                      |                                       |
|                                      | Marketing method:      |                             |                                      |                                       |
|                                      | <no selection=""></no> | •                           |                                      |                                       |
|                                      | Responsible staff      |                             |                                      |                                       |
|                                      |                        | adv responsible for clients | or enter a name to search all staff. |                                       |
|                                      |                        | 1                           |                                      |                                       |
|                                      | Name                   | Selected Staff              |                                      | · · · · · · · · · · · · · · · · · · · |
|                                      | Primary Partner        | JBelanger                   |                                      |                                       |
|                                      | Manager                | JBelanger                   |                                      |                                       |
|                                      | Tax Partner            | Baley S                     |                                      |                                       |
|                                      | Audit Partner          | <no selection=""></no>      |                                      | E                                     |
|                                      | Tax Manager            | <no selection=""></no>      |                                      |                                       |
|                                      |                        |                             |                                      |                                       |

*Client Manager - Profile Information : Administrative* 

The **Year end** field will appear in XCM as mm/dd.

**Responsible staff** assignments are mapped to XCM staffing assignments. Depending on the firm's use of each, those defaults may need to be changed during installation and/or one Axcess role mapped to more than one XCM role.

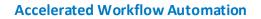

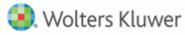

The XCM Responsible Person (top role if renamed) role is required in XCM and affects workflow processes, so to optimize new client imports and synchronization it is important to map a valid and always populated Axcess staffing assignment to the XCM Responsible Person. Since both applications allow labeling of staffing roles, firms can easily match the name of each XCM staffing role to its associated Axcess staffing role.

## Client Manager - Assignments: Client Groupings

| Profile Information  |      | New Group                             | o 🤼 Open Gr      | oup 🛛 者 Show All Assi     | igned 🤭 Ref         | resh                 |                      |                               |
|----------------------|------|---------------------------------------|------------------|---------------------------|---------------------|----------------------|----------------------|-------------------------------|
| General              | To a | pocifically in                        | sludo or ovelude | a client on a client grou | up, click the click | nt group's Include o | r Evoluda chack box  | Click Open Group to change th |
| Address/Phone        |      | · · · · · · · · · · · · · · · · · · · |                  | cted client group. Click  |                     |                      |                      | Click Open Gloup to change th |
| Administrative       |      |                                       |                  |                           |                     |                      |                      |                               |
| Custom               | Clie | ent Group As                          | signments        |                           |                     |                      |                      |                               |
| Contacts             |      | Include                               | Exclude          | Meets Attributes          | Assigned            | Client Group         | Description          | Financial Reporting Group 💿   |
| Associates           | ►    |                                       |                  |                           |                     | Axcess Group         | New group for axe    |                               |
| Notes                |      |                                       |                  |                           |                     | Family Office Gro    | DL                   |                               |
| Assignments          |      |                                       |                  |                           |                     | Gilcoine Family A    | Ac Client Group 1    |                               |
| Client Groups        |      |                                       |                  |                           |                     | Master Accounts      | Test group           |                               |
| Client Access Groups |      |                                       |                  |                           |                     | Max, Max & Dre       | w                    |                               |
| Mailing Lists        |      |                                       |                  |                           |                     | McCov LLCs and       | A This is a Sample G |                               |
| Practice             |      |                                       |                  |                           |                     | Soper Family Acc     |                      |                               |
| Document             |      |                                       |                  |                           |                     | Tru Holdings         |                      |                               |

XCM will import and synchronize the **Client Group** field with the XCM client group field. Best practices suggest that creating matching groups in Axcess and XCM, and assigning Axcess clients to the desired groups is the most efficient way to organize and synchronize clients for administrative purposes. If an identically named group exists in XCM, when the client is imported, it will automatically be added to that group. If the group does not exist in XCM, a new group will be added to XCM and the client will be assigned to it.

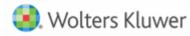

#### Staff Manager –Staff Profile: Address/Phone

| Profile Information     |                                                       |                         |
|-------------------------|-------------------------------------------------------|-------------------------|
| General                 | Enter correspondence information for the staff member | er                      |
| Address/Phone           | Addresses                                             | Phone numbers           |
| Administrative          |                                                       | Assistant               |
| Notes                   | Business                                              |                         |
| ⊿ Assignments           | Primary:                                              | Business (781) 308-2723 |
| Teams                   | <no selection=""></no>                                | Business 2              |
| Security Groups         |                                                       | Business Fax            |
| Client Access           | Mailing:                                              | Primary:                |
| Staff Access            | <no selection=""></no>                                | <no selection=""></no>  |
| Licenses/Product Access |                                                       | the selection           |
| ▲ Security Related To   | Email addresses                                       | Emergency contact       |
| Organizational Units    | System Email jamieliz30@hotmail.com                   | Name:                   |
| Clients                 |                                                       |                         |
| Staff                   | Instant messenger addresses                           | Relationship:           |
| Document                | Business                                              |                         |
| ⊿ Practice              |                                                       | Phone:                  |
| Time Capture            | Provider:                                             |                         |
| CPA/CPE                 | <no selection=""></no>                                |                         |
| Time Planner            |                                                       |                         |
| Hours and Goals         |                                                       |                         |

XCM connects users via an employee's email address from the system email field when matching staff assignments. It must exactly match the user's login email address in XCM or user role mapping synchronization will not work.

## **XCM Client Details Page**

Client Integration synchronizes the above Axcess fields with XCM fields appearing in the top portion of the XCM Client Details screen and updates the XCM data with changes to data through synchronization jobs.

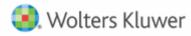

#### **Accelerated Workflow Automation**

#### XCM Client Profile

|                                                                                                    | Client/Entity                                | Details                                            |                 |                 |
|----------------------------------------------------------------------------------------------------|----------------------------------------------|----------------------------------------------------|-----------------|-----------------|
| Client/Entity Type                                                                                                    | Individual 🗸                                 | Disable Client/Entity                              | Yes             |                 |
| First Name                                                                                                    | Alfred                                       |                                                    | NONE            |                 |
| Middle Name                                                                                                    | Vincent                                      | Client/Entity Group                                |                 | Clear<br>Choose |
| Last Name / Entity Name                                                                                                    | Mahoney                                      |                                                    |                 |                 |
| Suffix                                                                                                    | Select 🗸                                     |                                                    | A               | •               |
| Client/Entity e-mail                                                                                                    | avm@aol.com                                  | Client/Entity Group Number                         |                 |                 |
| Client/Entity Phone Number                                                                                                    | (774)340-1214                                |                                                    |                 |                 |
| Client/Entity Account No.                                                                                                    | 334123.004                                   | Responsible Person                                 | Belanger, Jamie | Choose 🔺        |
| Originating Location                                                                                                    | Quincy 🗸                                     | Tech Reviewer                                      | Smith, Baley    | Choose          |
| Primary Task Type<br>Portal client/entity                                                                                                    | Tax - 1040 Individual V                      | Reviewer                                           |                 | Choose          |
|                                                                                                    |                                              | Preparer                                           |                 | Choose          |
|                                                                                                    |                                              | Bill Manager                                       |                 | Choose          |
|                                                                                                    |                                              | Х                                                  |                 | Choose          |
|                                                                                                    |                                              | XX                                                 |                 | Choose          |
|                                                                                                    |                                              | XXX                                                |                 | Choose          |
|                                                                                                    |                                              | XXXX                                               |                 | Choose          |
|                                                                                                    |                                              | Fiscal Year End                                    | 12/31           | (mm/dd)         |
|                                                                                                    | S<br>Recommendation: ALWAYS select a Primary | ave Close<br>Task Type and enter a Fiscal Year End |                 |                 |
| PM Integration                                                                                                    |                                              |                                                    |                 |                 |
| This client has been linked to external client <b>Maho</b><br>Client/Entity Id: 334123.004<br>Client/Entity Name: Mahoney, Alfred Vincent<br>Client/Entity Type: INDIVIDUAL<br>Industry:<br>Emailid: avm@aol.com<br>PhoneNumber: 774-340-1214 | ney, Alfred Vincent Remove Link              |                                                    |                 |                 |

The information in the lower part of the XCM Client Details screen provides information from Axcess about the linked client and is used for reference.

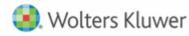

### **API and Mapping Utility within XCM**

The XCM integration utility allows the firm to maintain the mapping and synchronization through API connection.

#### Integration Utility – Scheduler

| XC     | M <sup>®</sup> | Scheduler Dat | a Management | Data Settings | Settings  |   |          | XCM Axcess Testi | ng Platf  | Adminis  | trator ZZ - XCM Web 🕞 |
|--------|----------------|---------------|--------------|---------------|-----------|---|----------|------------------|-----------|----------|-----------------------|
| Schedu | ule Sche       | duler Logs    |              |               |           |   |          |                  |           |          |                       |
|        |                |               |              |               |           |   | Q        | Run Now 🚀        | Delete Sc | hedule 📋 | Add Schedule +        |
|        | Select         | JobName       | Scheduled    | Last R        | un Date   |   | Nex      | t Run Date       |           |          | status                |
| 1      |                | Morning       | 08:00        | 10/9/2020 8   | MA 00:00  | V | 10/10/20 | 20 8:00:00 AM    |           | Sched    | uler Completed        |
| 2      |                | Afternoon     | 13:00        | 10/9/2020 1   | :00:00 PM |   | 10/9/202 | 0 1:00:00 PM     |           | Waiting  | For Next Schedule     |
|        |                |               |              |               |           |   |          |                  |           |          |                       |

| XC    |                    |                      | Data Settings | Settings             |   | XCM Axcess Testing Plat | f Administrator ZZ - XCN | 4 Web 👻 |
|-------|--------------------|----------------------|---------------|----------------------|---|-------------------------|--------------------------|---------|
| Sched | lule Scheduler Log | s                    |               |                      |   |                         |                          |         |
|       | JobName            | Started On           |               | Completed On         |   | Status                  | Last Updated On          |         |
| 1     | Morning            | 2/28/2020 3:54:13 AM | v             | 2/28/2020 4:05:15 AM | Υ | Completed               | 2/28/2020 3:54:13 AM     |         |
| 2     | Morning            | 2/28/2020 4:07:49 AM |               | 2/28/2020 4:19:49 AM |   | Completed               | 2/28/2020 4:07:49 AM     |         |
| 3     | Morning            | 2/28/2020 8:00:00 AM |               | 2/28/2020 8:11:38 AM |   | Completed               | 2/28/2020 8:00:00 AM     |         |
| 4     | Morning            | 2/29/2020 8:00:00 AM |               | 2/29/2020 8:10:38 AM |   | Completed               | 2/29/2020 8:00:00 AM     |         |
| 5     | Morning            | 3/1/2020 8:00:01 AM  |               | 3/1/2020 8:10:39 AM  |   | Completed               | 3/1/2020 8:00:01 AM      |         |
|       | Morning            | 3/2/2020 8:00:00 AM  |               | 3/2/2020 8:10:35 AM  |   | Completed v             | 3/2/2020 8:00:00 AM      |         |

Firms control the frequency of the synchronization of data updates through the scheduler tab. Schedules can be set on an hourly basis and run on demand if needed. This will update changes to the client profile in Axcess with corresponding sync'd clients in the XCM profile.

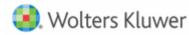

#### Integration Utility – Data Management

| >   | K⊂Mª           | © Scheduler 🛛 Data    | Management     | Data Settings        | Settings    |                       | XCM #    | Axcess Testing Platf    | Administrator ZZ - X   | CM Web   | • |
|-----|----------------|-----------------------|----------------|----------------------|-------------|-----------------------|----------|-------------------------|------------------------|----------|---|
| Imp | ort & Exclud   | le Client Import Actu | ual Hours Link | XCM Clients To Exter | nal Clients |                       |          |                         |                        |          |   |
| с   | lient ID       |                       |                | Entity Type          |             |                       |          |                         |                        |          |   |
|     | Client ID      |                       |                | Select               |             | •                     |          |                         | Not Imported / New C   | lient(s) |   |
|     | lient Last/Ent | ity Nama              |                | Office               |             |                       |          | 1                       | Not Linked             |          |   |
|     |                |                       |                |                      |             |                       |          |                         | Excluded               |          |   |
|     | Client last/l  | Entity Name           |                | Select               |             | •                     |          |                         |                        |          |   |
|     |                |                       |                |                      |             |                       |          | E                       | Both (Not Linked & Exe | cluded)  |   |
|     |                |                       |                |                      |             |                       |          |                         |                        |          |   |
|     |                |                       |                |                      |             |                       |          |                         |                        |          |   |
|     |                |                       | Search Typ     | e                    |             |                       |          |                         |                        |          |   |
|     | Import 7       | Exclude 1             | Starts W       | /ith                 | •           | Show Inactive clients |          | Clear 🕒 🛛 Sea           | arch Q                 |          |   |
|     |                |                       |                |                      |             |                       |          |                         |                        |          |   |
|     | Select         | Client ID/Account No  | Client Nam     | e PM (               | Client Type | XCM Client Type       | Location | Email ID                | Phone Number           | Status   |   |
| 1   |                | AJ88.77               | A Lack of Sp   | ace COR              | PORATION    | Entity                | BOS      |                         |                        | Active   |   |
| 2   |                | AS88.TAX              | A Mirrored Im  | lage COR             | PORATION    | Entity                | BOS      |                         |                        | Active   |   |
| 3   |                | AK88                  | A Rise Abo     | ve COR               | PORATION    | Entity                | BOS      |                         |                        | Active   |   |
| 4   |                | C001.00               | Aim My Goal    | LLC COR              | PORATION    | Entity                | BOS      |                         |                        | Active   |   |
| 5   |                | Arm.000               | AMax Tax L     | LP COR               | PORATION    | Entity                | Quincy   | armanino115551@cpas.con | n (889)911-2244        | Active   |   |
| 6   |                | BL55.TAX              | Armoral & Mo   | rane Fil             | DUCIARY     | Entity                | BOS      |                         | (987)987-9879          | Active   |   |
| 7   |                | Axe.002               | Aronson Co     | rp COR               | PORATION    | Entity                | BOS      |                         |                        | Active   |   |
| 8   |                | s12                   | BAA Corp       | COR                  | PORATION    | Entity                | BOS      |                         |                        | Active   |   |

Importing or excluding clients to XCM is maintained in the Data Management tab. This provides the firm with control over the clients that are created in XCM and the ability to exclude the clients from the application.

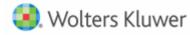

Integration Utility – Link XCM Clients to External Clients

| XC                                   | M <sup>®</sup> Scheduler Data                                                                                                    | a Management                                                                                                    | Data Settings                                                                                         | Settings                                                                                 |                                                                                      | XCM Axcess Tes | sting Platf                          | Administrator 2                                                                                                | ZZ - XCM Web |
|--------------------------------------|----------------------------------------------------------------------------------------------------|----------------------------------------------------------------------------------------------------|----------------------------------------------------------------------------------------------------|------------------------------------------------------------------------------------------|--------------------------------------------------------------------------------------|----------------|--------------------------------------|----------------------------------------------------------------------------------------------------|--------------|
| mport 8                              | & Exclude Client Import Ac                                                                                                    | tual Hours Link X                                                                                                    | CM Clients To Exte                                                                                    | rmal Clients                                                                             |                                                                                      |                |                                      |                                                                                                    |              |
| Client                               | ID                                                                                                    |                                                                                                    | Client Group                                                                                          |                                                                                          |                                                                                      |                | _                                    | Reset 'D                                                                                                    | Search Q     |
| Clie                                 | ent ID                                                                                                    |                                                                                                    | Client Group                                                                                          |                                                                                          |                                                                                      |                | All                                  | inciser of                                                                                                    |              |
| Client                               | Last/Entity Name                                                                                                    |                                                                                                    | Location:                                                                                             |                                                                                          |                                                                                      |                | Linked                               | Link Ex<br>Clien                                                                                               |              |
| Clie                                 | ent last/Entity Name                                                                                                    |                                                                                                    | Select                                                                                                |                                                                                          | •                                                                                    |                | Not<br>Linked                        | 🔒 Linked 🖬                                                                                                    | Not Linked   |
|                                      |                                                                                                    |                                                                                                    |                                                                                                    |                                                                                          |                                                                                      |                |                                      |                                                                                                    |              |
| Please s                             | select the Client by clicking on                                                                                                    | the search results row                                                                                                    | w, to link with exte                                                                                  | rnal Client.                                                                             |                                                                                      |                |                                      | Unlink Extern                                                                                                  | nai Client 🤸 |
| Please s                             | select the Client by clicking on<br>Client Name                                                                                                    | the search results rov<br>Account No.                                                                                                    | w, to link with exte<br>Client Type                                                                   | rnal Client.<br>Location                                                                 | Group Name                                                                           | Group number   | Active                               | Unlink Extern<br>Fiscal Year                                                                                   | Linked 4     |
|                                      |                                                                                                    |                                                                                                    |                                                                                                    |                                                                                          | Group Name<br>A1 Bela                                                                | Group number   | Active<br>Y                          |                                                                                                    |              |
| 1                                    | Client Name                                                                                                    | Account No.                                                                                                    | Client Type                                                                                           | Location                                                                                 | -                                                                                    | Group number   |                                      | Fiscal Year                                                                                                    |              |
| 1<br>2                               | Client Name<br>A1 Belanger Sally                                                                                                    | Account No.<br>A112345.0                                                                                                    | Client Type<br>Entity                                                                                 | Location<br>Quincy                                                                       | A1 Bela                                                                              | Group number   | Y                                    | Fiscal Year<br>12/2018                                                                                         |              |
| 1<br>2<br>3                          | Client Name<br>A1 Belanger Sally<br>A10 Belanger Allen                                                                                                    | Account No.<br>A112345.0<br>A1012345.0                                                                                                   | Client Type<br>Entity<br>Entity                                                                       | Location<br>Quincy<br>Quincy                                                             | A1 Bela<br>A10 Bel                                                                   | Group number   | Y<br>Y                               | Fiscal Year<br>12/2018<br>12/2017                                                                              |              |
| 1<br>2<br>3<br>4                     | Client Name<br>A1 Belanger Sally<br>A10 Belanger Allen<br>A11 Belanger Isabel                                                                                                    | Account No.<br>A112345.0<br>A1012345.0<br>A1112345.0                                                                                     | Client Type<br>Entity<br>Entity<br>Entity<br>Entity                                                   | Location<br>Quincy<br>Quincy<br>Quincy                                                   | A1 Bela<br>A10 Bel<br>A11 Bel                                                        | Group number   | Y<br>Y<br>Y                          | Fiscal Year<br>12/2018<br>12/2017<br>12/2017                                                                   |              |
| 1<br>2<br>3<br>4<br>5                | Client Name<br>A1 Belanger Sally<br>A10 Belanger Allen<br>A11 Belanger Isabel<br>A12 Belanger Dominic                                                                                            | Account No.<br>A112345.0<br>A1012345.0<br>A1112345.0<br>A1212345.0                                                                       | Client Type<br>Entity<br>Entity<br>Entity<br>Entity<br>Entity                                         | Location<br>Quincy<br>Quincy<br>Quincy<br>Quincy                                         | A1 Bela<br>A10 Bel<br>A11 Bel<br>A12 Bel                                             | Group number   | Y<br>Y<br>Y<br>Y                     | Fiscal Year<br>12/2018<br>12/2017<br>12/2017<br>12/2017                                                        |              |
| 1<br>2<br>3<br>4<br>5<br>6<br>7      | Client Name<br>A1 Belanger Sally<br>A10 Belanger Allen<br>A11 Belanger Isabel<br>A12 Belanger Dominic<br>A13 Belanger Nolan                                                                      | Account No.<br>A112345.0<br>A1012345.0<br>A1112345.0<br>A1212345.0<br>A1312345.0                                                         | Client Type<br>Entity<br>Entity<br>Entity<br>Entity<br>Entity                                         | Location<br>Quincy<br>Quincy<br>Quincy<br>Quincy<br>Quincy                               | A1 Bela<br>A10 Bel<br>A11 Bel<br>A12 Bel<br>A13 Bel                                  | Group number   | Y<br>Y<br>Y<br>Y<br>Y                | Fiscal Year<br>12/2018<br>12/2017<br>12/2017<br>12/2017<br>12/2017<br>12/2017                                  |              |
| 1<br>2<br>3<br>4<br>5<br>6           | Client Name<br>A1 Belanger Sally<br>A10 Belanger Allen<br>A11 Belanger Isabel<br>A12 Belanger Dominic<br>A13 Belanger Nolan<br>A14 Belanger Nicolas                                              | Account No.<br>A112345.0<br>A1012345.0<br>A1112345.0<br>A1112345.0<br>A1212345.0<br>A1312345.0<br>A1412345.0                             | Client Type<br>Entity<br>Entity<br>Entity<br>Entity<br>Entity<br>Entity<br>Entity                     | Location<br>Quincy<br>Quincy<br>Quincy<br>Quincy<br>Quincy<br>Quincy                     | A1 Bela<br>A10 Bel<br>A11 Bel<br>A12 Bel<br>A13 Bel<br>A14 Bel                       | Group number   | Y<br>Y<br>Y<br>Y<br>Y<br>Y           | Fiscal Year<br>12/2018<br>12/2017<br>12/2017<br>12/2017<br>12/2017<br>12/2017<br>12/2017                       |              |
| 1<br>2<br>3<br>4<br>5<br>6<br>7      | Client Name A1 Belanger Sally A10 Belanger Allen A11 Belanger Isabel A12 Belanger Dominic A13 Belanger Nolan A14 Belanger Nicolas A15 Belanger Victoria                                          | Account No.<br>A112345.0<br>A1012345.0<br>A1112345.0<br>A1112345.0<br>A1212345.0<br>A1312345.0<br>A1412345.0<br>A1512345.0               | Client Type<br>Entity<br>Entity<br>Entity<br>Entity<br>Entity<br>Entity<br>Entity<br>Entity           | Location<br>Quincy<br>Quincy<br>Quincy<br>Quincy<br>Quincy<br>Quincy<br>Quincy           | A1 Bela<br>A10 Bel<br>A11 Bel<br>A12 Bel<br>A13 Bel<br>A14 Bel<br>A15 Bel            | Group number   | Y<br>Y<br>Y<br>Y<br>Y<br>Y<br>Y      | Fiscal Year<br>12/2018<br>12/2017<br>12/2017<br>12/2017<br>12/2017<br>12/2017<br>12/2017<br>12/2017            |              |
| 1<br>2<br>3<br>4<br>5<br>6<br>7<br>8 | Client Name<br>A1 Belanger Sally<br>A10 Belanger Allen<br>A11 Belanger Isabel<br>A12 Belanger Dominic<br>A13 Belanger Nolan<br>A14 Belanger Nicolas<br>A15 Belanger Victoria<br>A16 Belanger Joe | Account No.<br>A112345.0<br>A1012345.0<br>A1112345.0<br>A1212345.0<br>A1312345.0<br>A1312345.0<br>A1412345.0<br>A1512345.0<br>A1612345.0 | Client Type<br>Entity<br>Entity<br>Entity<br>Entity<br>Entity<br>Entity<br>Entity<br>Entity<br>Entity | Location<br>Quincy<br>Quincy<br>Quincy<br>Quincy<br>Quincy<br>Quincy<br>Quincy<br>Quincy | A1 Bela<br>A10 Bel<br>A11 Bel<br>A12 Bel<br>A13 Bel<br>A14 Bel<br>A15 Bel<br>A16 Bel | Group number   | Y<br>Y<br>Y<br>Y<br>Y<br>Y<br>Y<br>Y | Fiscal Year<br>12/2018<br>12/2017<br>12/2017<br>12/2017<br>12/2017<br>12/2017<br>12/2017<br>12/2017<br>12/2017 |              |

Link XCM Clients to External Clients provides the ability to review and update existing XCM clients that have not been linked to a corresponding Axcess client.

#### Integration Utility –Data Settings

| XCM <sup>®</sup> Scheduler                                                           | Data M    | anagement | Data Settings Settings | ХС           | M Axcess Testing Platf | Administrator ZZ - XCM Web |
|--------------------------------------------------------------------------------------|-----------|-----------|------------------------|--------------|------------------------|----------------------------|
| Data Mapping Data Sync                                                               | Data Enti | ties      |                        |              |                        |                            |
| Location/ Office Mappings<br>Manage External Client Types<br>PM Service Code Mapping | Loca      | ition Map | ping                   |              | C Delete Mappi         | ng 🛍 🛛 Add Mapping 🕇       |
|                                                                                      |           | Select    | Ext Location Name      | XCM Location | Last Updated           | On                         |
| PM Skill/Position Level<br>Mapping                                                   | 1         |           | Quincy                 | Quincy       | 3/8/2019 1:12:40       | AM v                       |
|                                                                                      | 2         |           | Main Office            | BOS          | 3/8/2019 1:12:35       | AM v                       |
|                                                                                      | 3         |           | Boston Office          | BOS          | 3/8/2019 1:12:30       | AM v                       |
|                                                                                      | 4         |           | BOS                    | BOS          | 3/8/2019 1:12:24       | AM v                       |

Data mapping locations links the Axcess office to the XCM location.

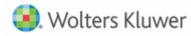

Integration Utility – Mapping External Client Types

| XCM <sup>®</sup> Scheduler         | Data Manag    | gement Data Settings | Settings        | XCM Axce                 | ss Testing Platf | Administrator Z |
|------------------------------------|---------------|----------------------|-----------------|--------------------------|------------------|-----------------|
| Data Mapping Data Sync             | Data Entities |                      |                 |                          |                  |                 |
| Location/ Office Mappings          |               |                      |                 |                          |                  |                 |
| Manage External Client Types       | Client '      | Type Mapping         |                 |                          | C Delete Mappi   | ing 🛍 🛛 Add M   |
| PM Service Code Mapping            |               |                      |                 |                          |                  |                 |
|                                    | Se            | lect Ext Client Type | XCM Client Type | XCM Task Type            | Last Updated (   | Dn              |
| PM Skill/Position Level<br>Mapping | 1 (           | Comp                 | Entity          | Compilation              | 8/14/2020 9:42:1 | 1 AM            |
|                                    | 2             | Audit                | Entity          | Audit                    | 8/14/2020 9:42:0 | 1 AM            |
|                                    | 3             | Project              | Entity          | Tax - 1065 Partnership   | 2/13/2020 5:18:0 | 9 PM            |
|                                    | 4             | Sole-Proprietorship  | Entity          | Tax - 1120 S Corporation | 3/8/2019 1:13:53 | 3 AM            |
|                                    | 5             | Partnership          | Entity          | Tax - 1065 Partnership   | 3/8/2019 1:13:43 | 3 AM            |
|                                    | 6             | Individual           | Individual      | Tax - 1040 Individual    | 3/8/2019 1:13:25 | 5 AM            |
|                                    | 7             | Fiduciary            | Entity          | Tax - 1041 Fiduciary     | 3/8/2019 1:13:17 | 7 AM            |
|                                    | 8             | Corporation          | Entity          | Tax - 1120 Corporation   | 3/8/2019 1:13:08 | 3 AM            |
|                                    |               | RaghuSubbu           | Individual      | Tax - 1040 Individual    | 3/8/2019 1:12:58 |                 |

Data Mapping External Client Types determines the default task type for the XCM client based upon the Axcess client type.

Integration Utility – Manage Client Entity

| XCM®          | Scheduler | Data M   | lanagement               | Data Settings       | Settir    | ıgs    |                     | XCM Axcess Testing Platf | Administrator ZZ - XCM Web 👻 |
|---------------|-----------|----------|--------------------------|---------------------|-----------|--------|---------------------|--------------------------|------------------------------|
| Data Mapping  | Data Sync | Data Ent | ities                    |                     |           |        |                     |                          |                              |
| Client Entity | 1         |          |                          |                     |           |        |                     |                          |                              |
|               |           | Clie     | nt Entity                |                     |           |        |                     | C                        | Load Default Mapping +       |
|               |           |          | 5                        |                     |           |        |                     | $\sim$                   |                              |
|               |           |          | XCM Property             | External Property N | Require U | Ipdate | UpdatedOn           | Description              | <b>A</b>                     |
|               |           | 1        | Last Name/Entity<br>Name | Client Sort Name    | Y         | Y      | 3/8/2019 1:14:28 AM |                          |                              |
|               |           | 2        | Client Type              | Client Type         | Y         | Υ      | 3/8/2019 1:14:28 AM |                          |                              |
|               |           | 3        | Client Account No.       | Client Id.SubId     | Ν         | γ      | 3/8/2019 1:14:28 AM |                          |                              |
|               |           | 4        | Client Phone<br>Number   | Phone Number        | Ν         | Υ      | 3/8/2019 1:14:28 AM |                          |                              |
|               |           | 5        | Client e-mail            | E-mail Address      | Ν         | γ      | 3/8/2019 1:14:28 AM |                          |                              |
|               |           |          | Originating              | Office              | N         | V      | 3/8/2019 1:14:28 AM |                          |                              |

Data Entities mapping provides flexibility for optional fields for import such as email and phone number. It also allows the staffing mapping to be maintained to the needs of the firm.

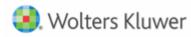

## Accelerated Workflow Automation

#### Integration Utility – Settings

| App Settings Application Name:                |                  |                                    |                                       |                |                                   |
|-----------------------------------------------|------------------|------------------------------------|---------------------------------------|----------------|-----------------------------------|
| Application Name:                             |                  |                                    |                                       |                |                                   |
| - ppression numer                             | CCH Axcess       |                                    |                                       |                | ]                                 |
| Description:                                  | CCH Axcess -     | Products/Services                  |                                       |                |                                   |
| Version Number:                               | 1.0.0.0          |                                    |                                       |                |                                   |
| Integration Type:                             | PM AXCESS        |                                    |                                       |                |                                   |
| Integration URL:                              | https://api.ccha | axcess.com/                        |                                       |                | ]                                 |
| Integration Credentials:                      | Account Number   | r:                                 |                                       |                |                                   |
|                                               | User Name:       |                                    |                                       |                |                                   |
|                                               | Password:        |                                    |                                       |                |                                   |
|                                               | Enter Your Pas   | ssword                             |                                       |                |                                   |
|                                               |                  |                                    |                                       | Delete License | e 🏛 🛛 Add License 🕇               |
| Select Licensing Key                          |                  | Valid From<br>3/8/2019 12:00:00 AM | Valid Until<br>12/31/2019 12:00:00 AM | Status ACTIVE  | Updated On<br>3/8/2019 1:11:48 AM |
| CCH Request SDK License:                      |                  |                                    |                                       |                |                                   |
| Product ID: 735800                            |                  |                                    |                                       |                |                                   |
| <ul> <li>Product Description: Work</li> </ul> | flow Integ       | gration Kit-Non-Co                 | ommercial                             |                |                                   |
|                                               |                  |                                    |                                       |                |                                   |
|                                               |                  |                                    |                                       |                |                                   |
|                                               |                  |                                    |                                       |                |                                   |
|                                               |                  |                                    |                                       |                |                                   |

Email <u>support@xcmsolutions.com</u> today!

Last Updated: May 2021

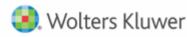

## **HELP CENTER**

The Help Center is accessible directly from your firm's site through the Help link in the upper right-hand corner of your screen, providing access to User Guides, Training, and Support.

## Training

- XCM developed a comprehensive training program that empowers users to begin using the software quickly. Unlimited access to live web-based training highlighting key areas of functionality will help you and your team maximize the use of XCM.
- The schedule for the Web Based Training Sessions is available in the Help Center.

## **Guides and Docs**

• A library of on-demand Web Courses complements the live web-based trainings, with a focus on key functions and best practices. A full User Guide outlining all the relevant elements of the XCM software including all utilities and advanced functionality, as well as an overview of all the reports in XCM is also available.

## **User Support**

 XCM provides multiple levels of support including email responses, escalated phone support and interactive web-based support. Our support team utilizes Ring Central software that allows us to troubleshoot specific issues remotely and take control of users' desktops if required.

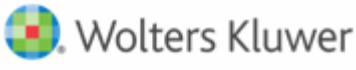

- XCM has a 95% success rate for responding to all online inquiries within 2 hours. Users are encouraged to submit a request to create a Support Ticket with the description and type of support required. For faster response, an online Chat help is available between 9 a.m. and 5 p.m. EST, Monday through Friday.
- Users can also submit all inquiries to <u>support@xcmsolutions.com</u>, if your inquiry requires a direct response via phone or a remote meeting, your ticket will be escalated to the appropriate client service representative. Support hours are 7:00 a.m.-10:00 p.m. EST, Monday through Friday, with extended support on Saturdays and Sundays from January 1–April 30.

## Some guidelines to Create a Support Ticket

In the **Create Support Ticket** page, the following levels of support are available.

## 1. Preliminary assistance through Self Help Docs

When you type a keyword in the **Subject** field, related documents are displayed on the right side of the page. You can review these documents for first-level information on the topic you are seeking.

| XCM®                     | Home                                        | Training 🗸 | Gu | uides & Docs                      | Create Support Ticket    | More 🗸                            | ۲                 |
|--------------------------|---------------------------------------------|------------|----|-----------------------------------|--------------------------|-----------------------------------|-------------------|
|                          | ct Customer Supp<br>ell us how we can help. | port       | ]  | XCM Quick Refe                    | Find what                | nswers Fast?<br>It you need here. |                   |
| Type<br>Support          |                                             |            | •  | Filing Type None<br>XCM Knowledge |                          |                                   |                   |
| Topic ()<br>Undetermined |                                             |            | •  | User Rights<br>XCM Knowledge      | e • Nov 15, 2019         |                                   |                   |
| Sub Topics 1<br>None     |                                             |            | •  | XCM 201 Key Fur<br>XCM Knowledge  |                          |                                   |                   |
| Description              |                                             |            |    | XCM 101 Applicat<br>XCM Knowledge |                          |                                   |                   |
| Portal Ticket Status 🕦   |                                             |            | // | 2020 Release No<br>XCM Knowledge  | otes<br>e · Dec 16, 2020 |                                   |                   |
| Reported                 |                                             |            | •  |                                   |                          |                                   |                   |
|                          | Submit                                      |            |    |                                   |                          | 👳 c                               | hat with an Xpert |

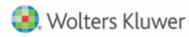

## 2. Create a Support Ticket

A support ticket can be raised by providing the following information.

| Contact Customer Support<br>Tell us how we can help. |
|------------------------------------------------------|
| Subject                                              |
| assembly control sheet                               |
| Туре                                                 |
| Support 🔹                                            |
| Topic 1                                              |
| My View 🔻                                            |
| Sub Topics 🕤                                         |
| Task Information 🔹                                   |
| Description                                          |
| Assembly details                                     |
| Portal Ticket Status 1                               |
| Reported <b>•</b>                                    |
| Submit                                               |

Users can monitor the status of their open support tickets through the **Manage Support Ticket** option.

| XCM®                                | Home           | Training 🗸 Gu | uides & Docs | Creat           | e Support Ticket | More A                | ۲          |
|-------------------------------------|----------------|---------------|--------------|-----------------|------------------|-----------------------|------------|
| ☐ Tickets<br>Recently Viewed ▼      | Ŧ              |               |              |                 |                  | Contact Us            | New        |
| 0 items • Updated a few seconds ago |                |               | ୍ୟ           | earch this list | \$ • C'          |                       |            |
| Case Number V                       | Account Name V | XCM Account # | Subject      | $\sim$          | Status 🗸         | Date/Time Opened $~~$ | Case Owner |